# **OptiPlex 3000 Thin Client**

Konfiguration og specifikationer

**Regulatory Model: D15U Regulatory Type: D15U003 March 2022 Rev. A00**

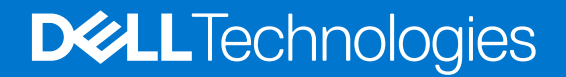

#### Bemærk, forsigtig og advarsel

**BEMÆRK:** En NOTE angiver vigtige oplysninger, som hjælper dig med at bruge produktet bedre.

**FORSIGTIG: FORSIGTIG angiver enten en mulig beskadigelse af hardware eller tab af data, og oplyser dig om, hvordan du kan undgå dette problem.**

**ADVARSEL: ADVARSEL angiver risiko for tingskade, legemsbeskadigelse eller død.**

© 2022 Dell Inc. or its subsidiaries. All rights reserved. Dell, EMC, and other trademarks are trademarks of Dell Inc. or its subsidiaries. Other trademarks may be trademarks of their respective owners.

# **Contents**

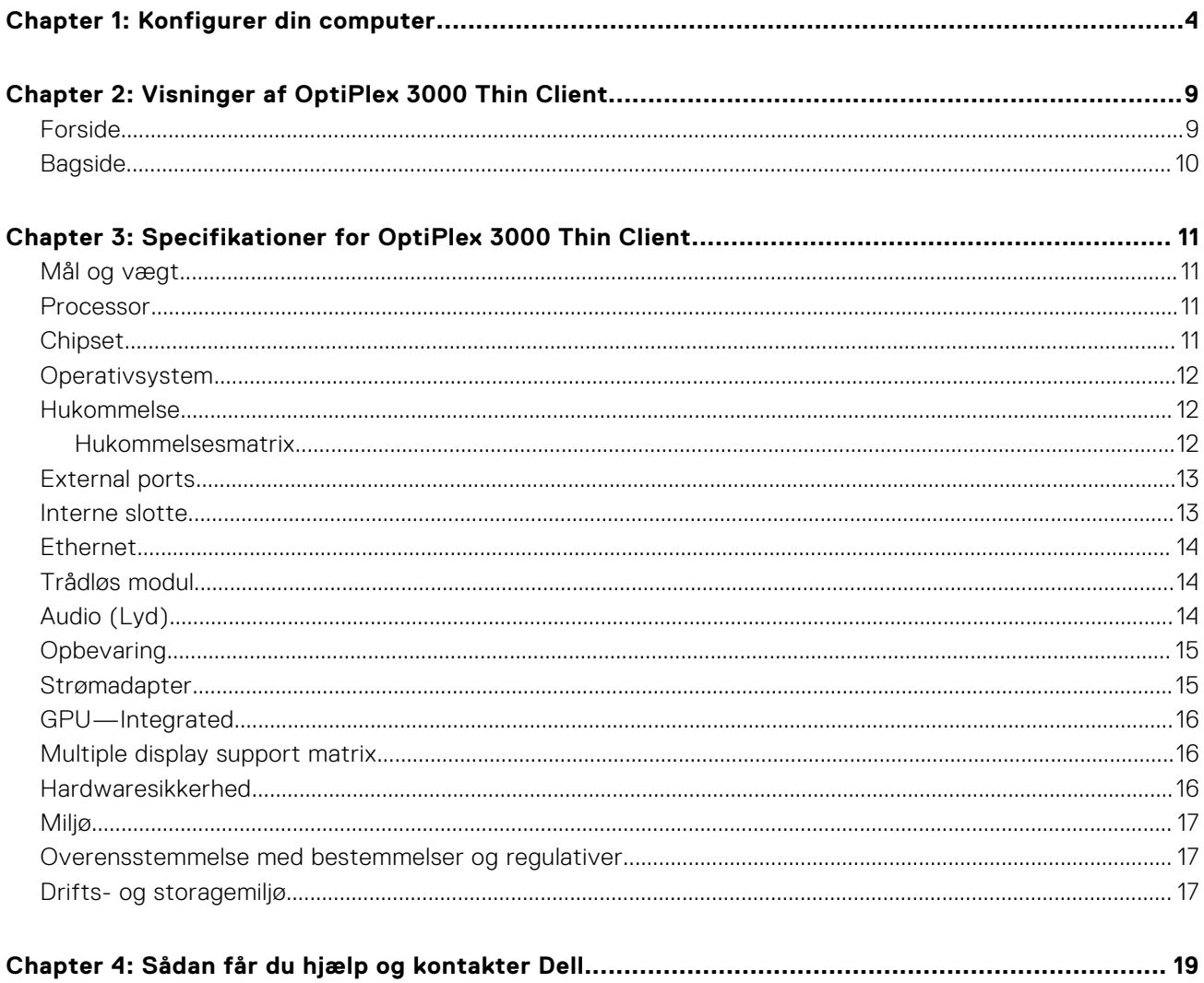

# **Konfigurer din computer**

**1**

<span id="page-3-0"></span>1. Tilslut tastaturet og musen.

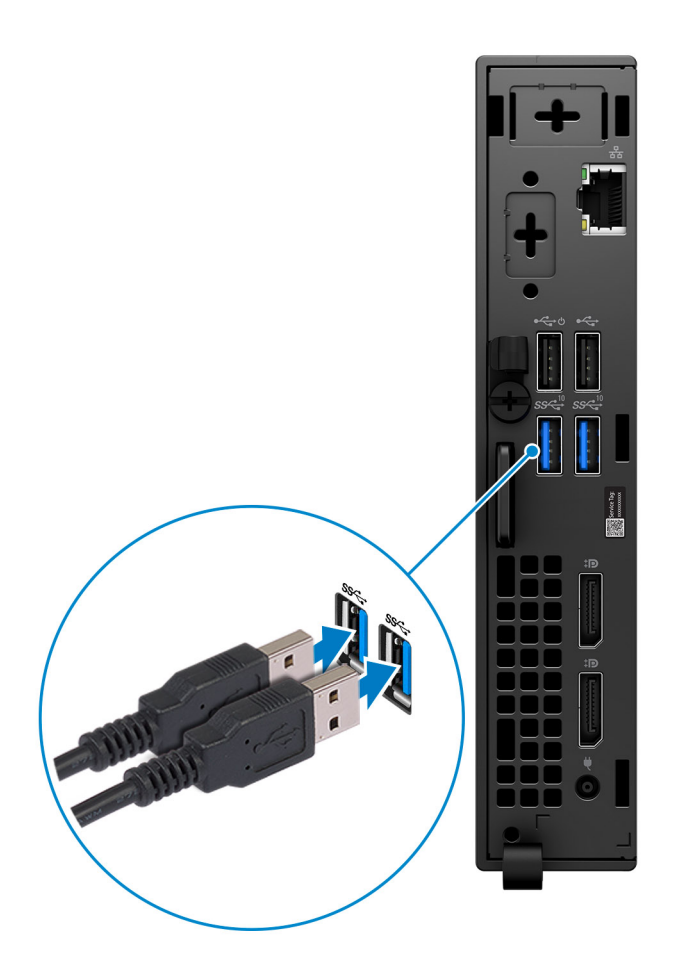

2. Opret forbindelse til dit netværk ved hjælp af et kabel, eller opret forbindelse til et trådløst netværk.

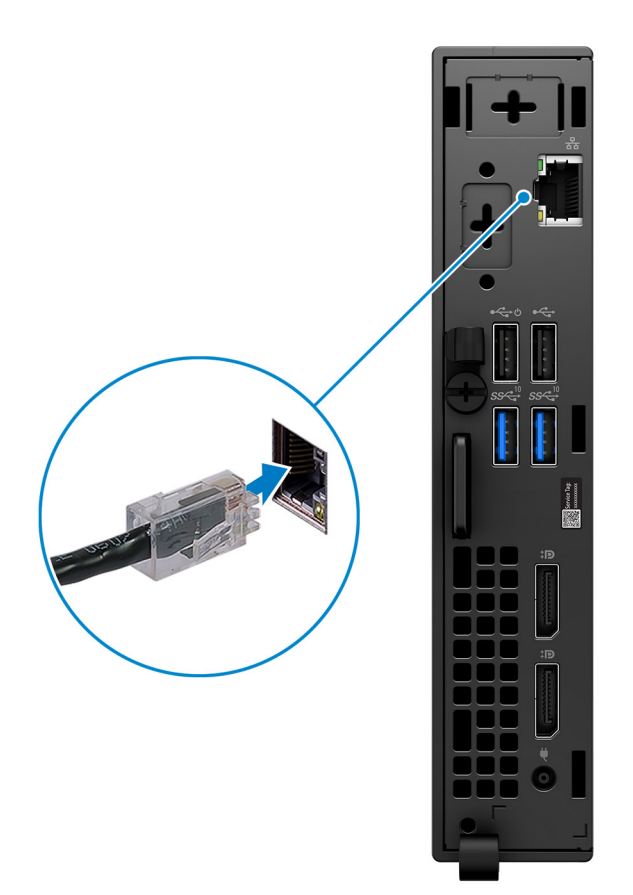

#### 3. Tilslut skærmen.

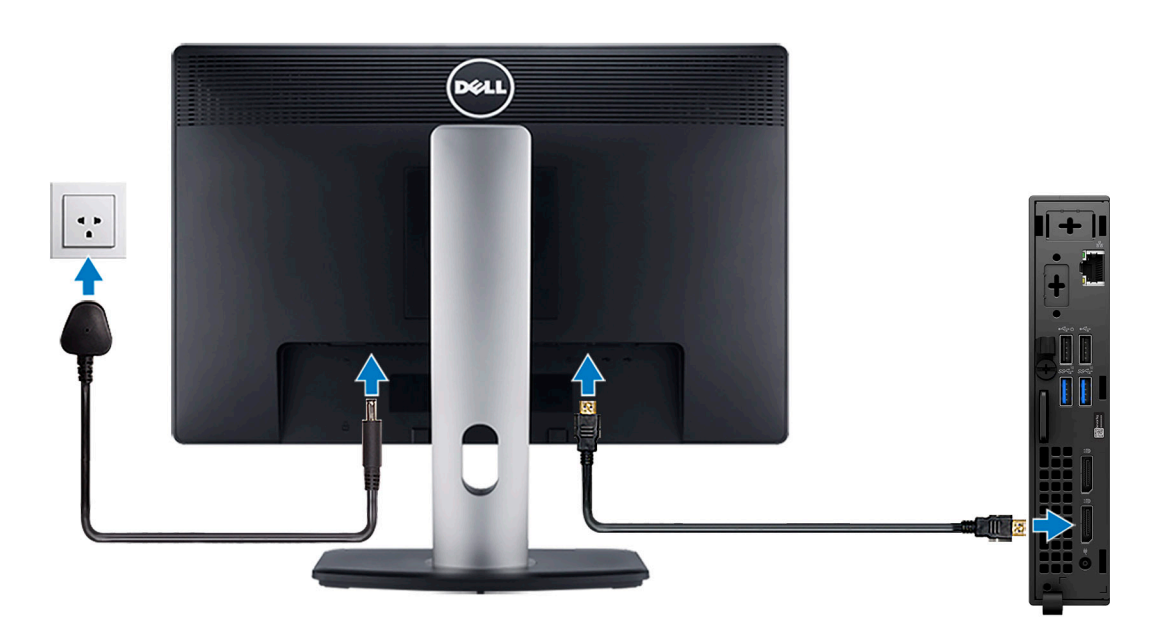

4. Tilslut strømkablet.

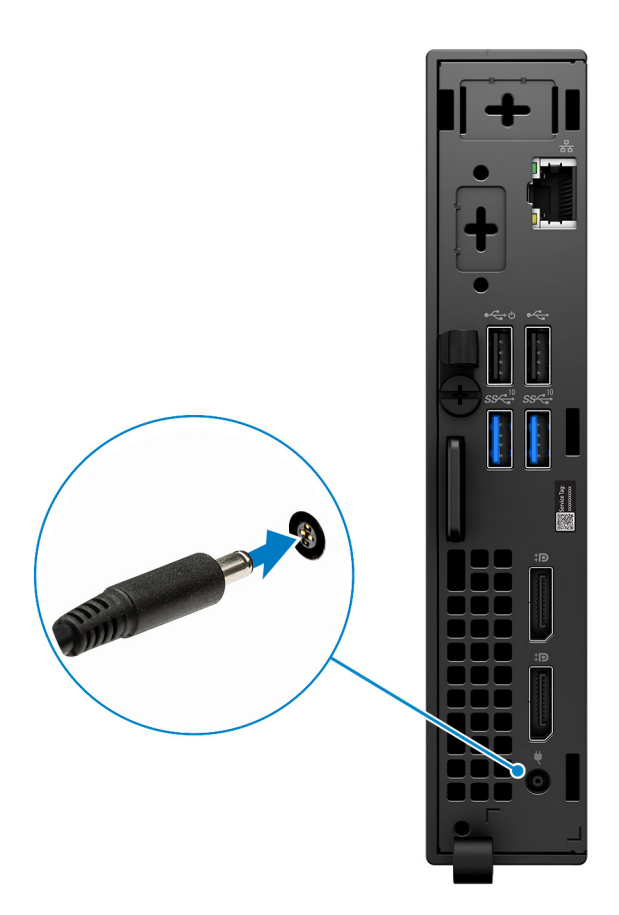

5. Tryk på tænd/sluk-knappen.

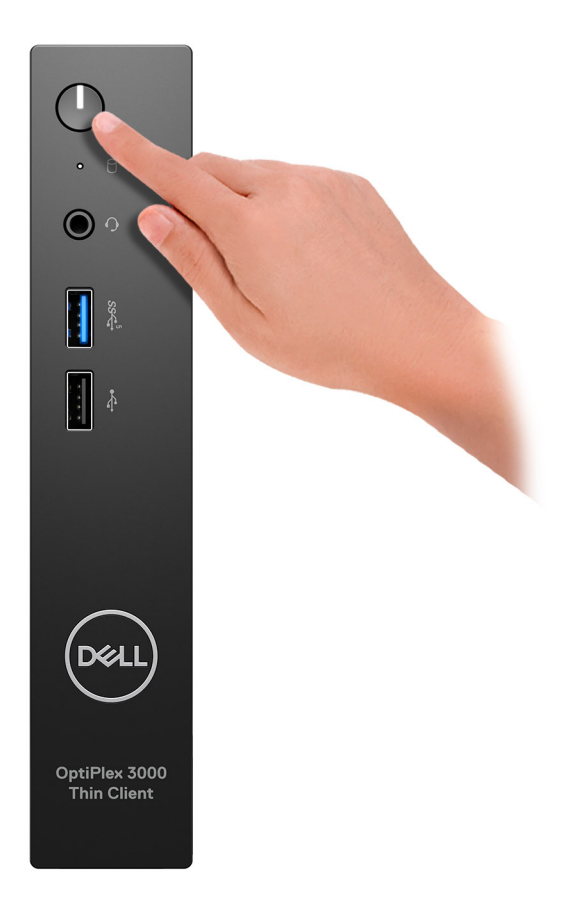

6. Afslut konfiguration af operativsystem.

#### **Til Ubuntu:**

Følg instruktionerne på skærmen for at færdiggøre konfigurationen. Du kan finde flere oplysninger om installation og konfiguration af Ubuntu i Knowledge Base-artiklerne [000131655](https://www.dell.com/support/kbdoc/en-us/000131655/) og [000131676](https://www.dell.com/support/kbdoc/en-us/000131676/) på [www.dell.com/support.](https://www.dell.com/support)

7. Find og brug Dell-apps via startmenuen i Windows – Anbefalet

#### **Tabel 1. Find Dell-apps**

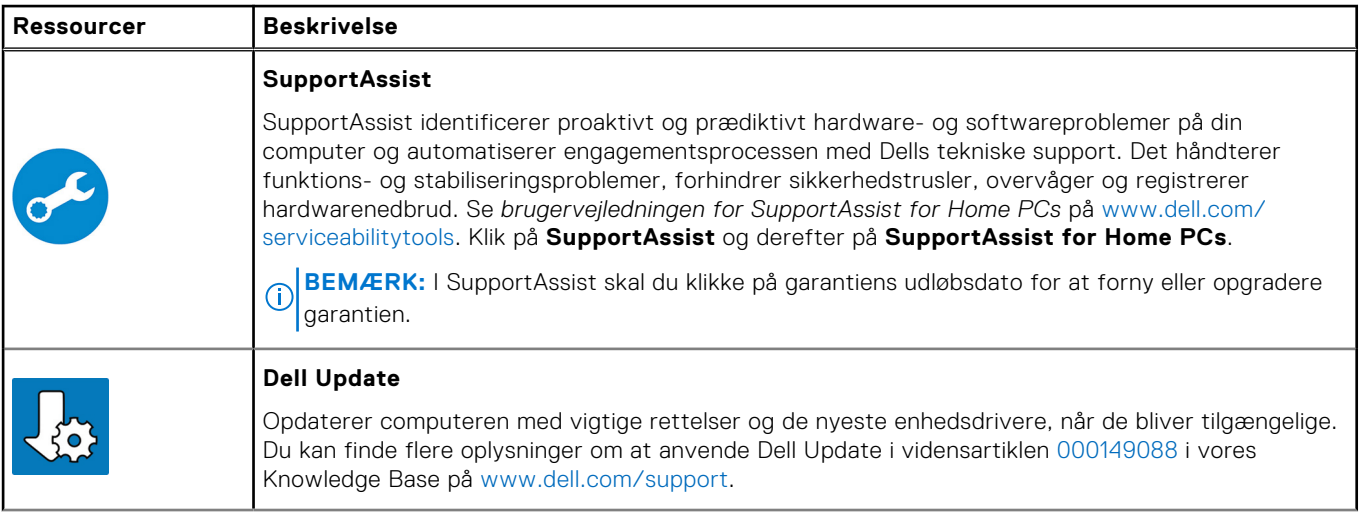

#### **Tabel 1. Find Dell-apps (fortsat)**

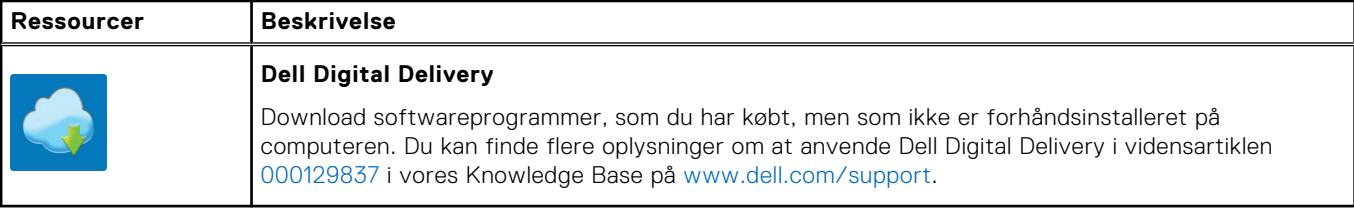

# **2**

# **Visninger af OptiPlex 3000 Thin Client**

### <span id="page-8-0"></span>**Forside**

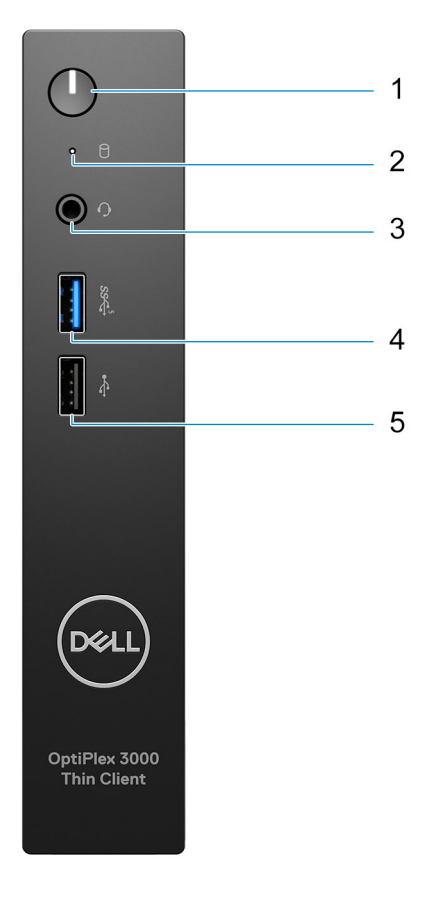

- 1. Power button with diagnostic LED
- 2. Hard-drive activity light
- 3. Universal audio jack
- 4. USB 3.2 Gen 1 port
- 5. USB 2.0 port

# <span id="page-9-0"></span>**Bagside**

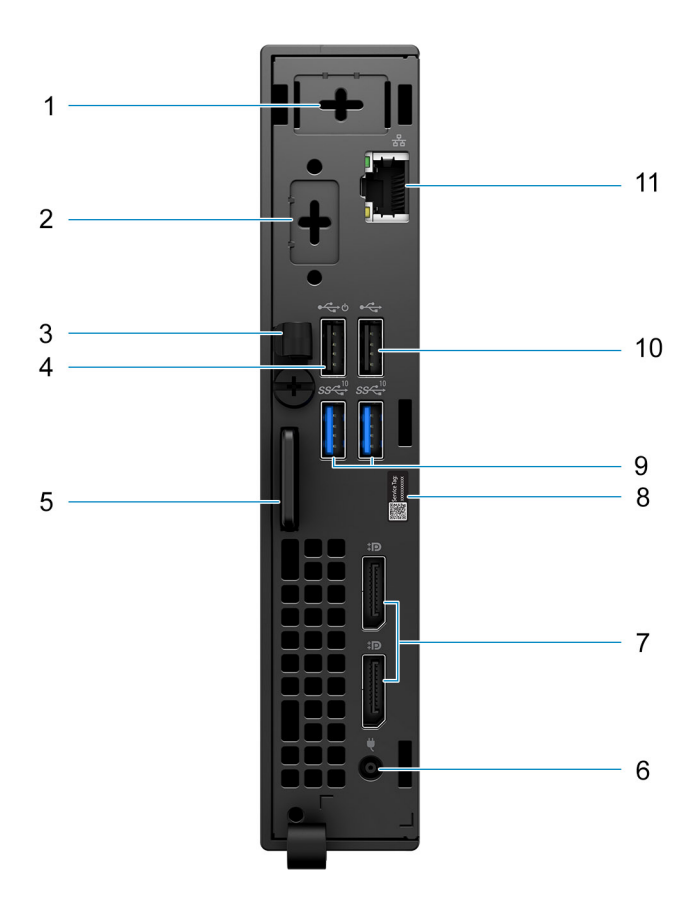

- 1. External antenna slot
- 2. One optional port (HDMI 2.0 port/DisplayPort 1.4 port/VGA port/Serial/PS/2 keyboard/mouse port/USB 3.2 Gen 1 Type-C port with DisplayPort Alt mode)
- 3. DC-in cable clip
- 4. USB 2.0 port with Smart Power On
- 5. Kensington security-cable slot and Padlock ring
- 6. Power adapter port
- 7. DisplayPort 1.4 ports
- 8. Service Tag label
- 9. USB 3.2 Gen 2 ports
- 10. USB 2.0 port
- 11. RJ45 Ethernet port

# <span id="page-10-0"></span>**Specifikationer for OptiPlex 3000 Thin Client**

# **Mål og vægt**

Følgende skema viser højden, bredden, dybden og vægten for din OptiPlex 3000 Thin Client.

#### **Tabel 2. Mål og vægt**

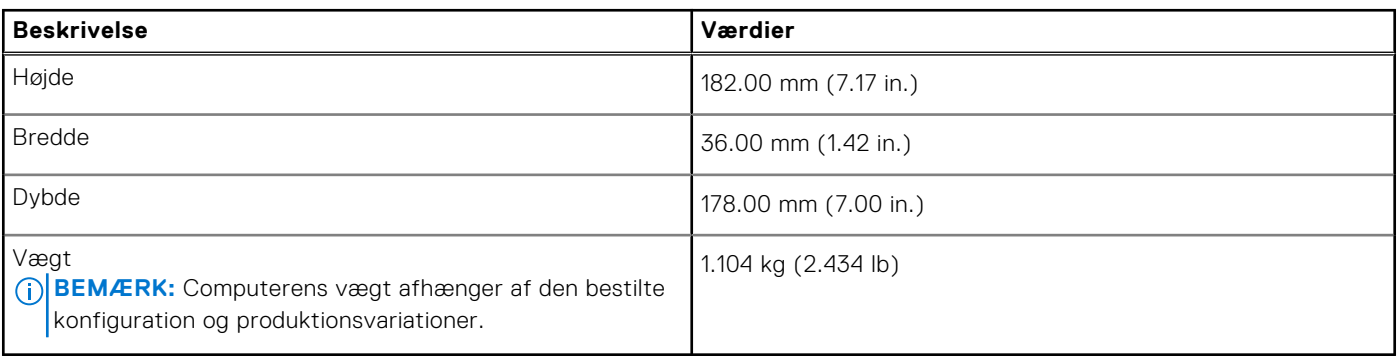

### **Processor**

Følgende tabel viser oplysninger om de processorer, der understøttes af OptiPlex 3000 Thin Client.

#### **Tabel 3. Processor**

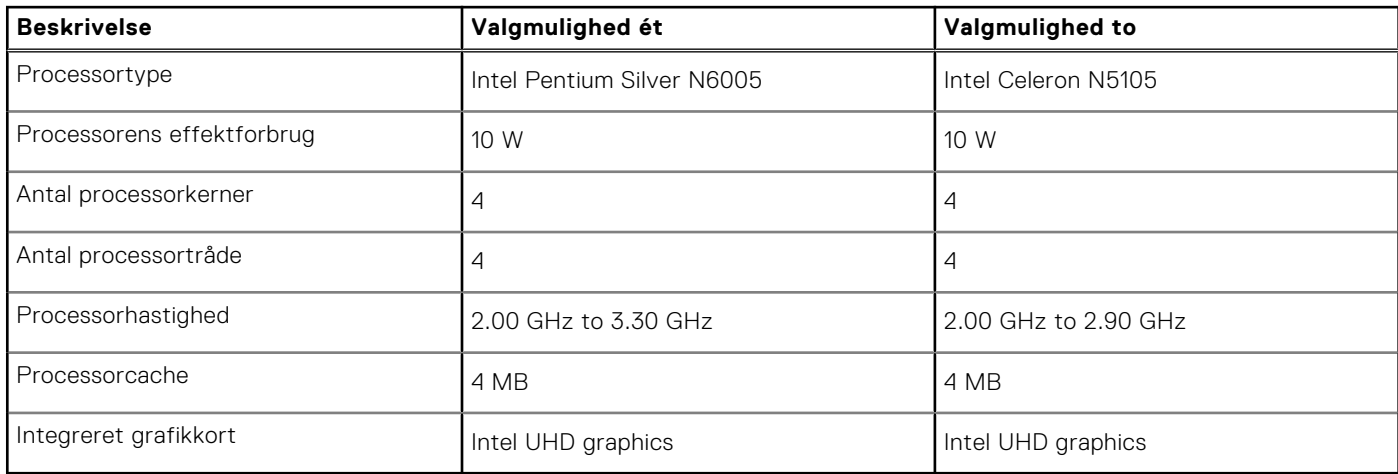

## **Chipset**

The following table lists the details of the chipset supported by your OptiPlex 3000 Thin Client.

#### **Table 4. Chipset**

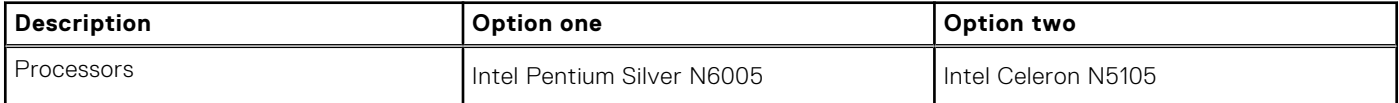

#### <span id="page-11-0"></span>**Table 4. Chipset (continued)**

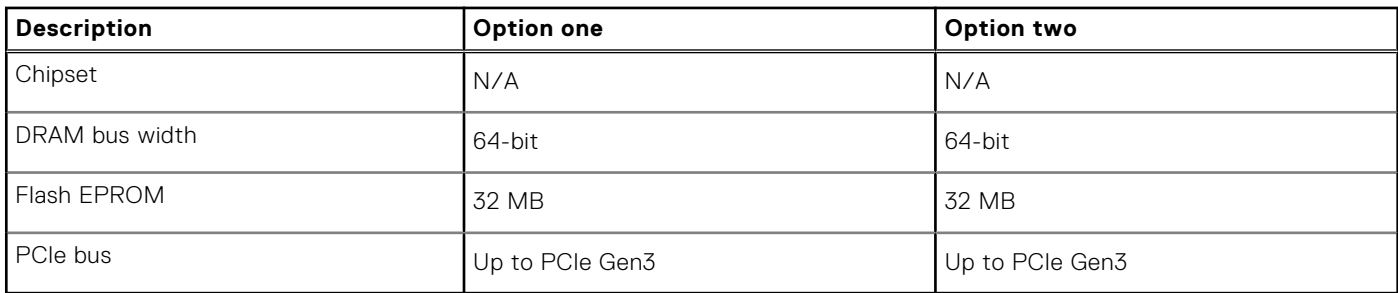

## **Operativsystem**

Din OptiPlex 3000 Thin Client understøtter følgende operativsystemer:

- Ubuntu Linux 20.04 LTS, 64-bit
- Ubuntu Linux 20.04 LTS, 64-bit + Dell Hybrid Client 1.5
- Wyse ThinOS 9.1.4097

### **Hukommelse**

Følgende tabel viser hukommelsesspecifikationerne for din OptiPlex 3000 Thin Client.

#### **Tabel 5. Hukommelsesspecifikationer**

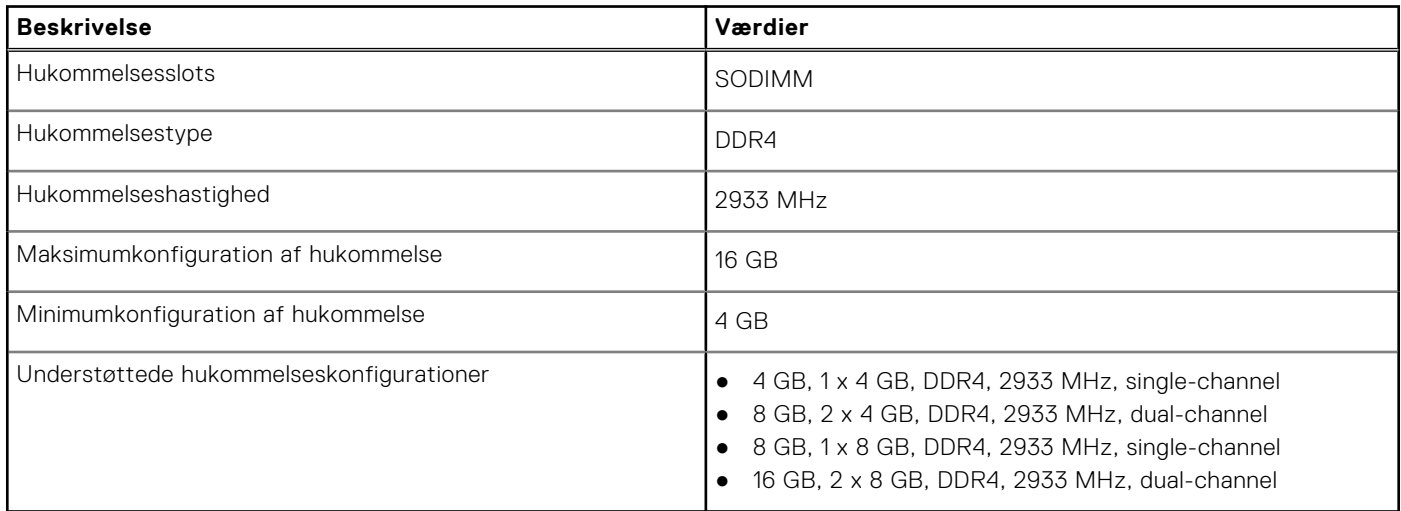

### **Hukommelsesmatrix**

Følgende tabel viser de hukommelseskonfigurationer, der understøttes af OptiPlex 3000 Thin Client.

#### **Tabel 6. Memory matrix**

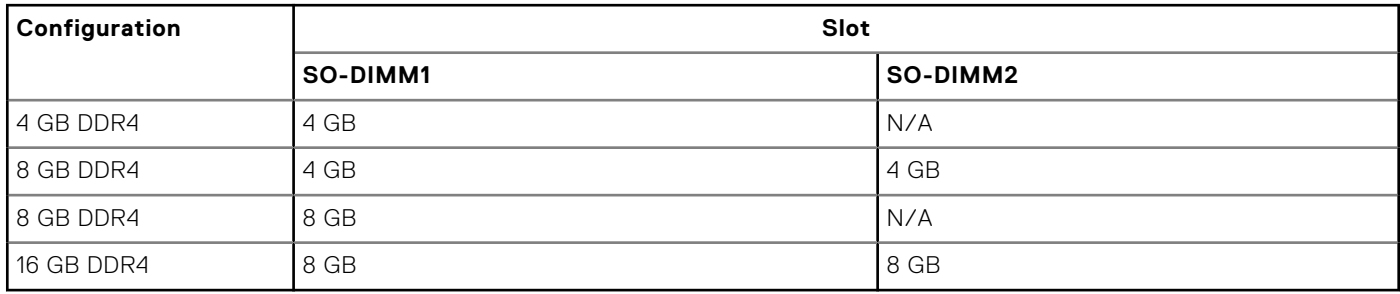

# <span id="page-12-0"></span>**External ports**

The following table lists the external ports of your OptiPlex 3000 Thin Client.

#### **Table 7. External ports**

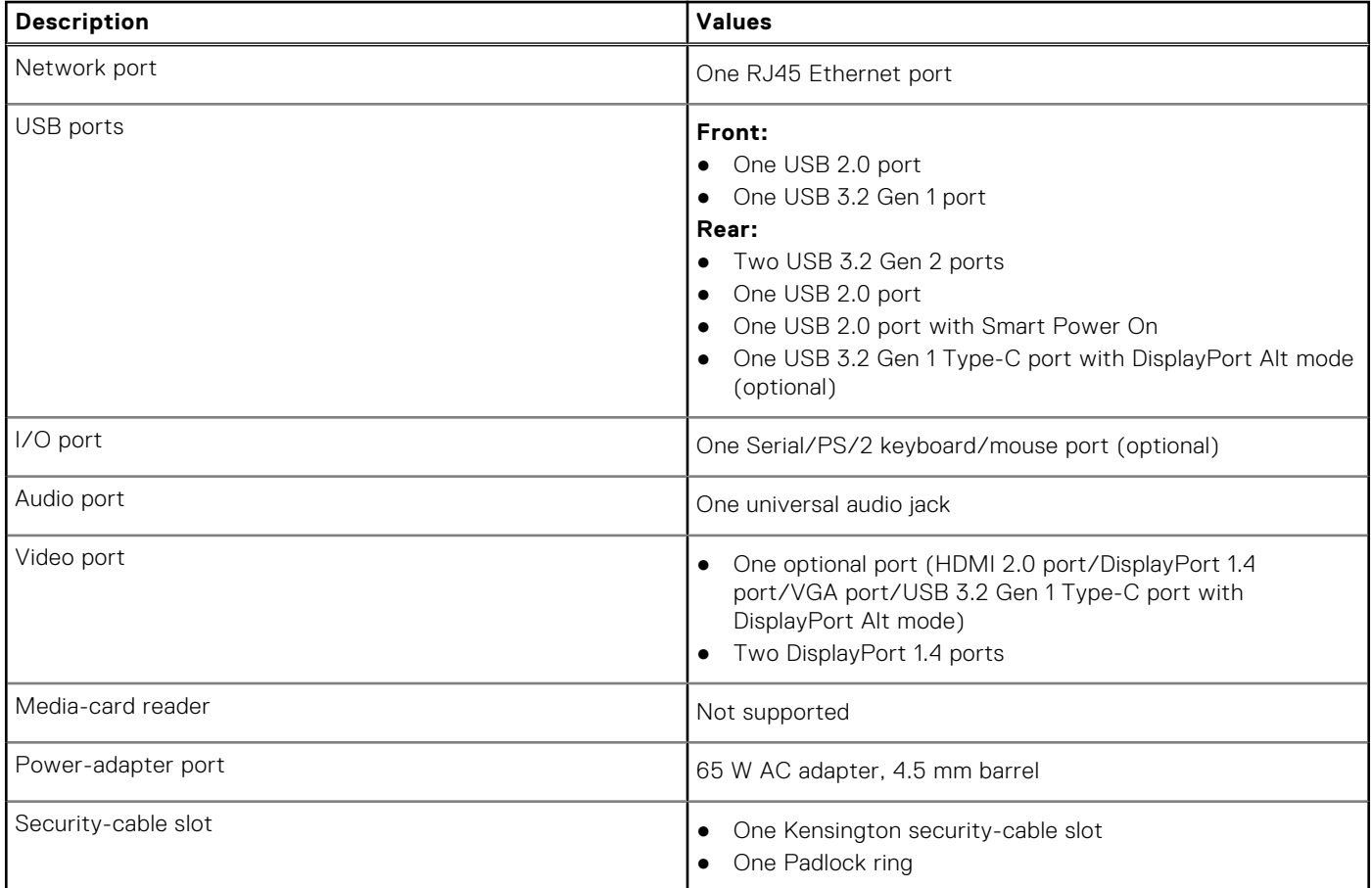

## **Interne slotte**

Følgende tabel viser de interne slots på din OptiPlex 3000 Thin Client.

#### **Tabel 8. Interne slotte**

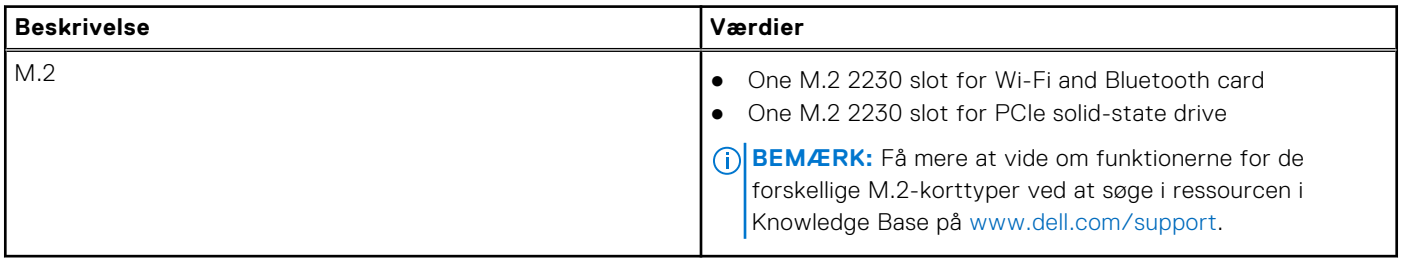

# <span id="page-13-0"></span>**Ethernet**

Følgende tabel viser LAN-modulspecifikationer (Local Area Network) for OptiPlex 3000 Thin Client.

#### **Tabel 9. Ethernet-specifikationer**

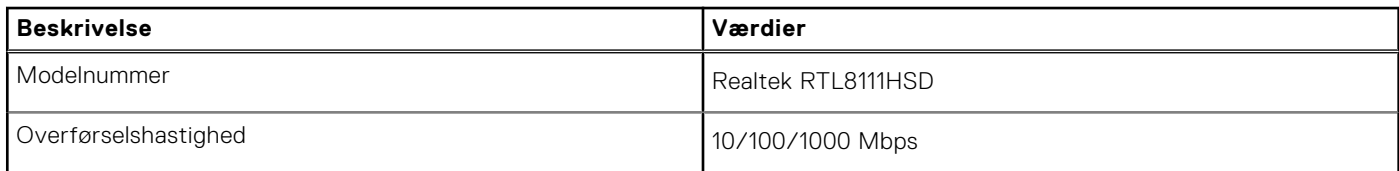

# **Trådløs modul**

Følgende tabel viser WLAN-modulerne (Wireless Local Area Network), der understøttes af din OptiPlex 3000 Thin Client.

#### **Tabel 10. Trådløse modulspecifikationer**

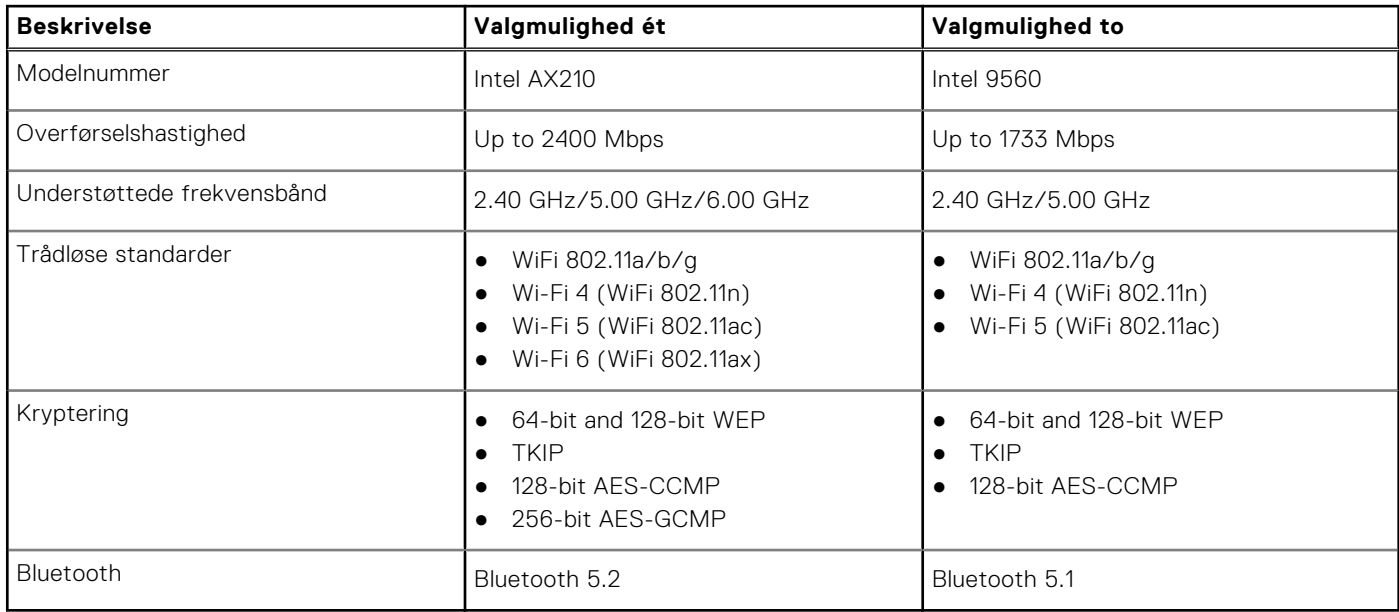

## **Audio (Lyd)**

Følgende tabel viser lydspecifikationerne til din OptiPlex 3000 Thin Client.

#### **Tabel 11. Lydspecifikationer**

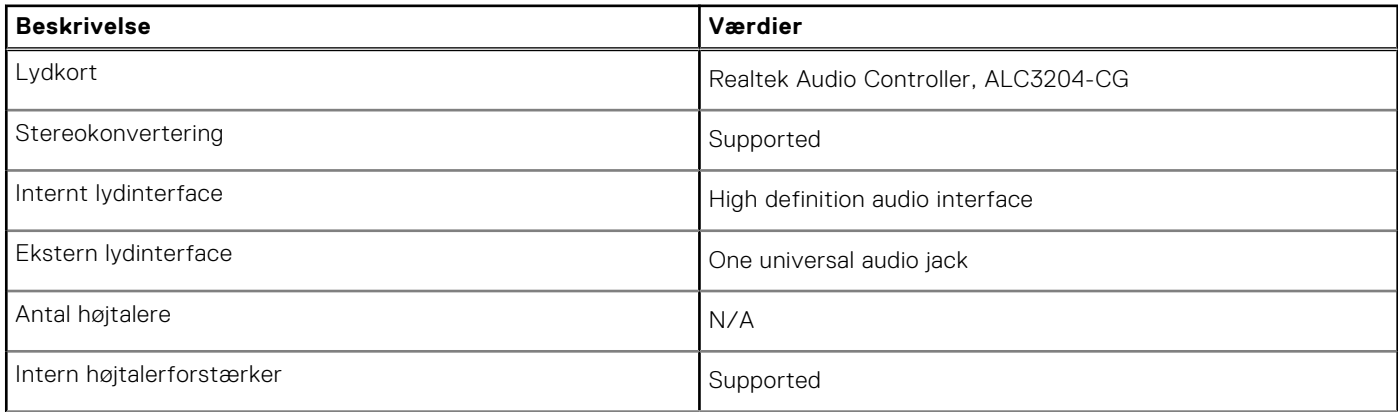

#### <span id="page-14-0"></span>**Tabel 11. Lydspecifikationer (fortsat)**

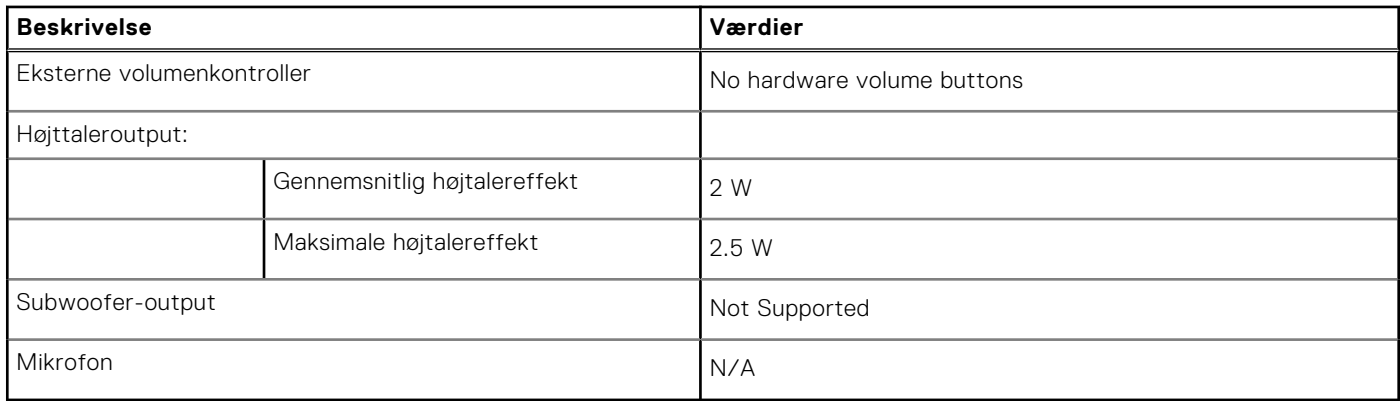

## **Opbevaring**

Dette afsnit indeholder en liste over harddisk-valgmuligheder til din OptiPlex 3000 Thin Client.

Your OptiPlex 3000 Thin Clientsupports one of the following storage configurations:

- One 32 GB eMMC, on-board
- M.2 2230, 256 GB, PCIe NVMe Gen3 x4, SSD

#### **Tabel 12. Lagerspecifikationer**

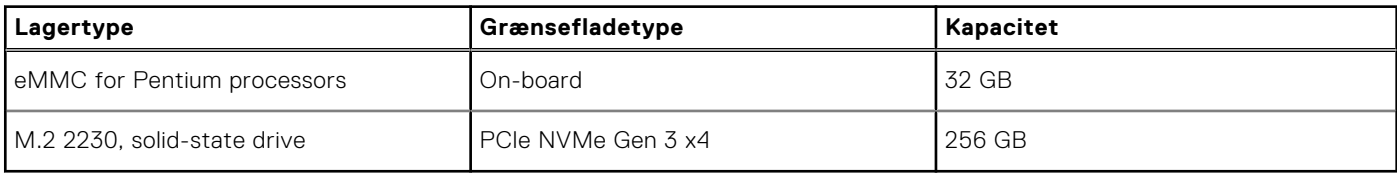

### **Strømadapter**

Følgende skema viser strømadapterspecifikationer for OptiPlex 3000 Thin Client.

#### **Tabel 13. Strømadapterspecifikationer**

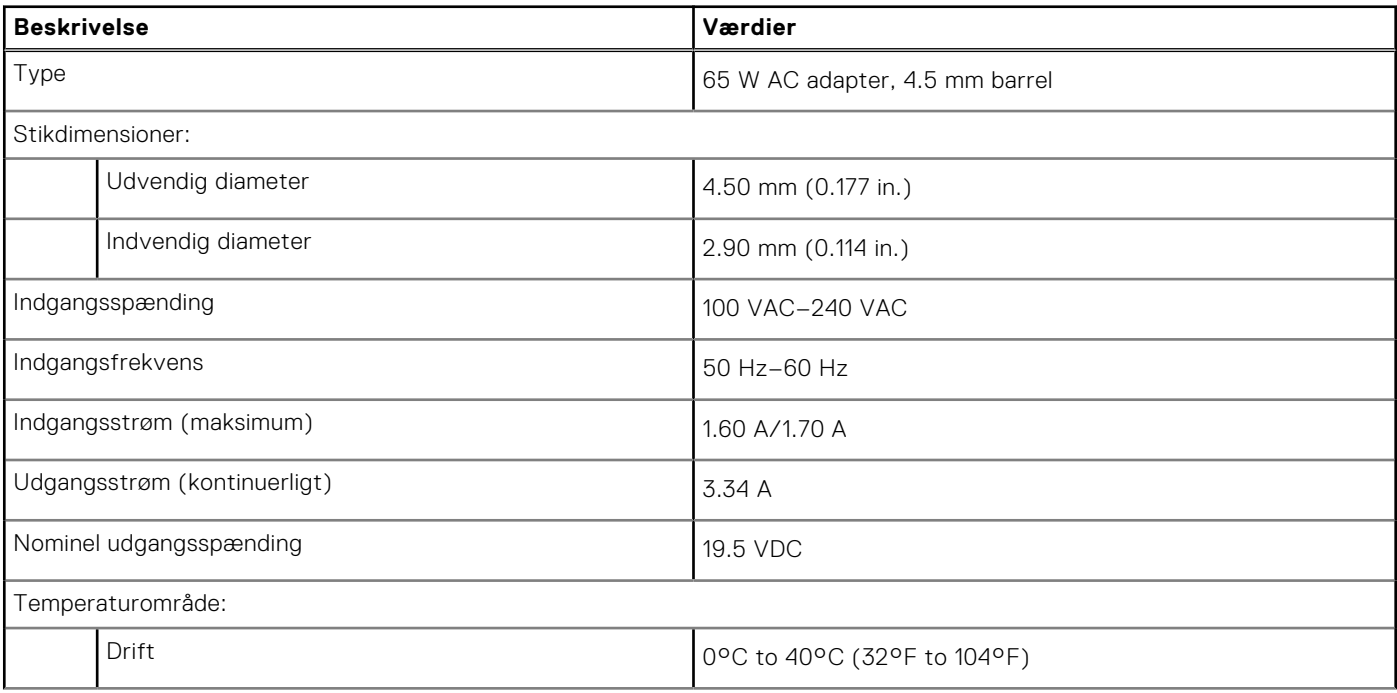

#### <span id="page-15-0"></span>**Tabel 13. Strømadapterspecifikationer (fortsat)**

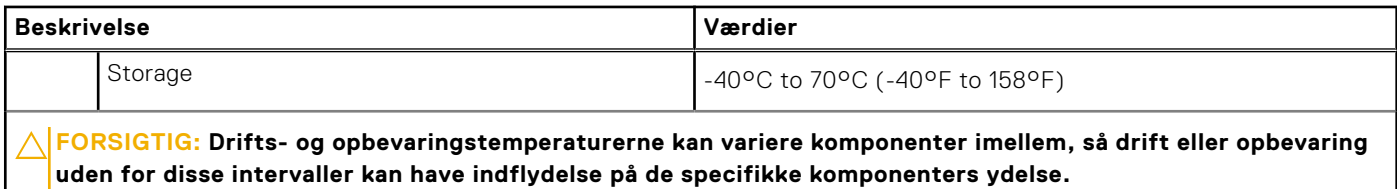

### **GPU—Integrated**

The following table lists the specifications of the integrated Graphics Processing Unit (GPU) supported by your OptiPlex 3000 Thin Client.

#### **Table 14. GPU—Integrated**

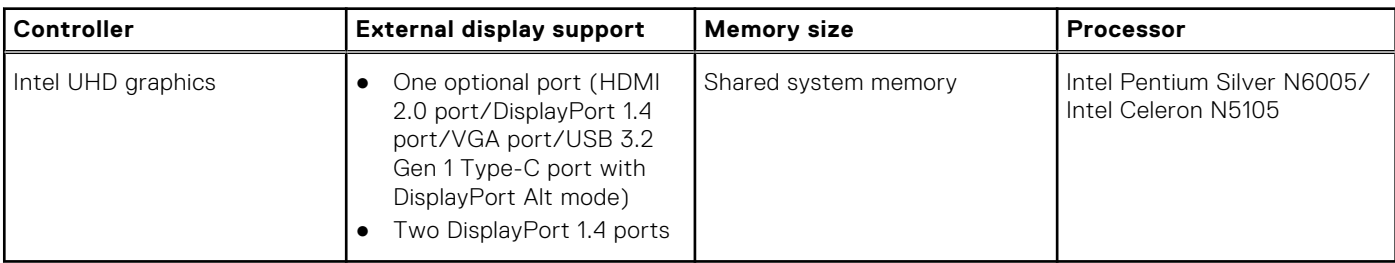

### **Multiple display support matrix**

The following table lists the multiple display support matrix for your OptiPlex 3000 Thin Client.

#### **Table 15. Multiple display support matrix**

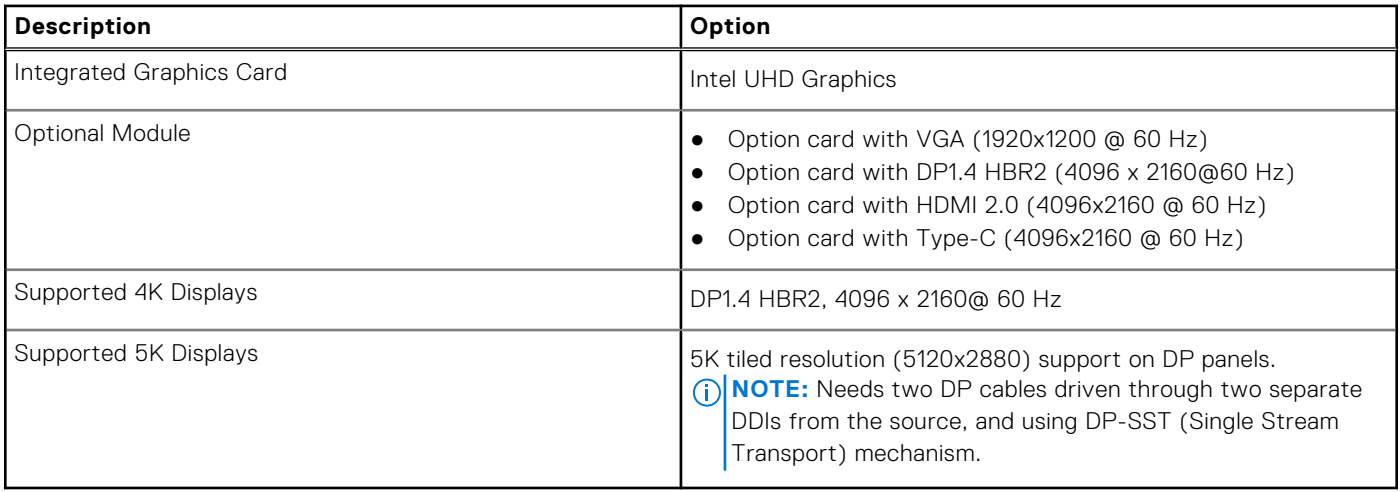

### **Hardwaresikkerhed**

Følgende tabel angiver hardwaresikkerheden for OptiPlex 3000 Thin Client.

#### **Tabel 16. Hardware security**

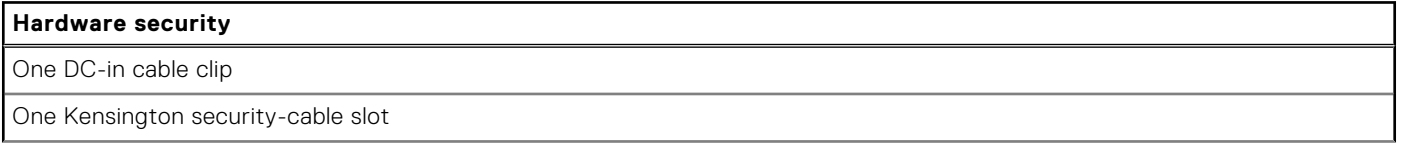

#### <span id="page-16-0"></span>**Tabel 16. Hardware security (fortsat)**

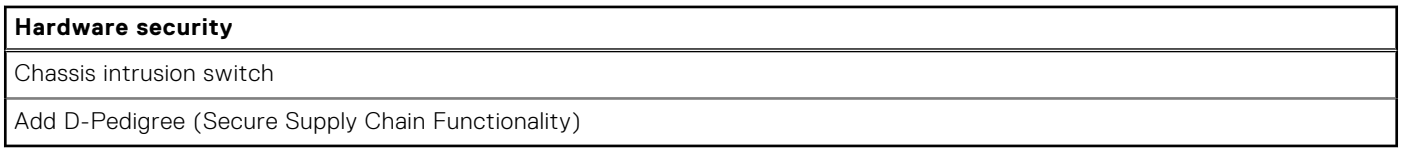

## **Miljø**

Følgende tabel viser miljøspecifikationerne for OptiPlex 3000 Thin Client.

#### **Tabel 17. Environmental**

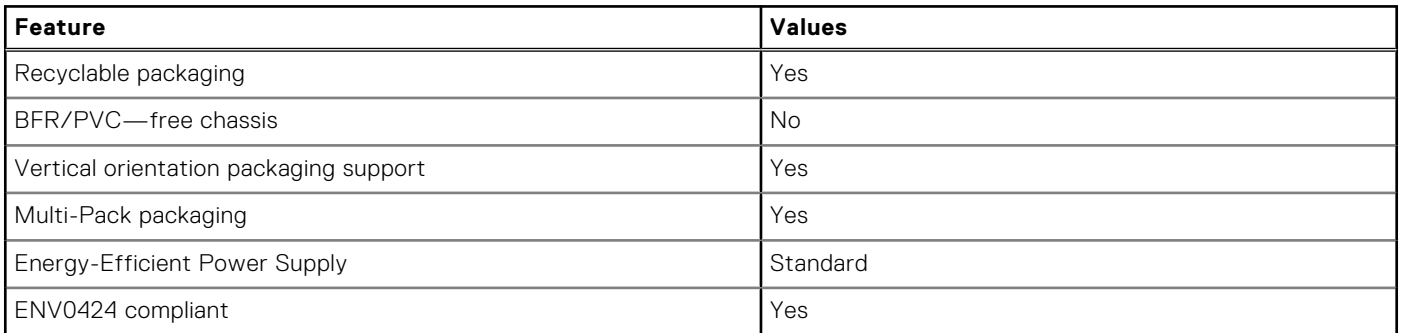

**G** BEMÆRK: Wood-based fiber packaging contains a minimum of 35% recycled content by total weight of wood-based fiber. Packaging that contains without wood-based fiber can be claimed as Not Applicable. The anticipated required criteria for EPEAT 2018.

### **Overensstemmelse med bestemmelser og regulativer**

Følgende tabel viser overensstemmelsen med bestemmelser og regulativer for OptiPlex 3000 Thin Client.

#### **Tabel 18. Regulatory compliance**

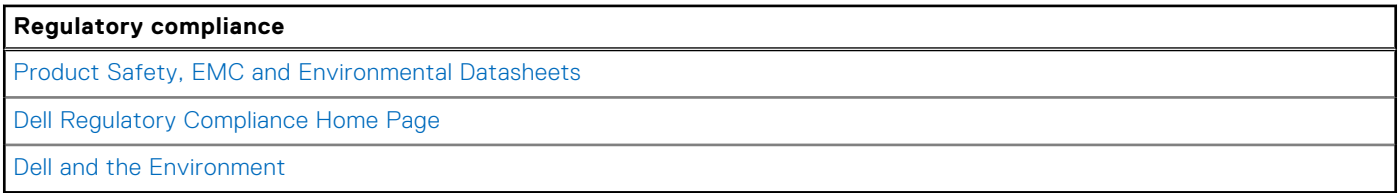

### **Drifts- og storagemiljø**

Denne tabel viser drifts- og opbevaringsspecifikationerne for din OptiPlex 3000 Thin Client.

**Luftbåret forureningsniveau:** G1 som defineret i ISA-S71.04-1985

#### **Tabel 19. Computermiljø**

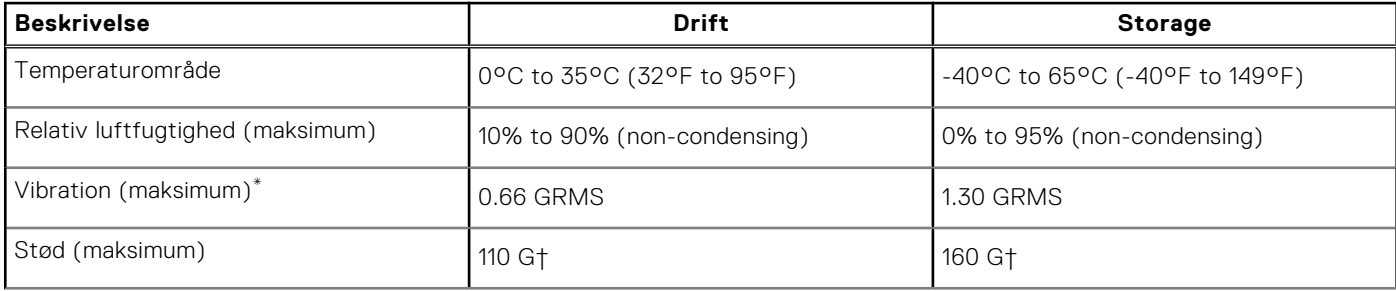

#### **Tabel 19. Computermiljø (fortsat)**

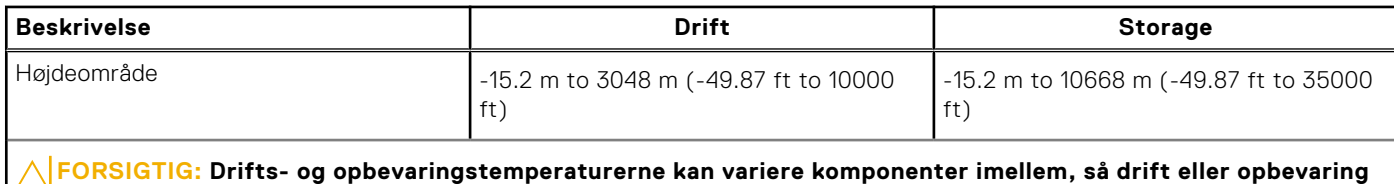

**uden for disse intervaller kan have indflydelse på de specifikke komponenters ydelse.**

\* Målt ved brug af et vilkårligt vibrationsspektrum, der simulerer brugermiljøet.

† Målt ved brug af 2 ms halvsinuspuls.

# **Sådan får du hjælp og kontakter Dell**

**4**

### <span id="page-18-0"></span>Selvhjælpsressourcer

Du kan få oplysninger og hjælp til Dell-produkter og servicer ved at bruge disse selvhjælpsressourcer:

#### **Tabel 20. Selvhjælpsressourcer**

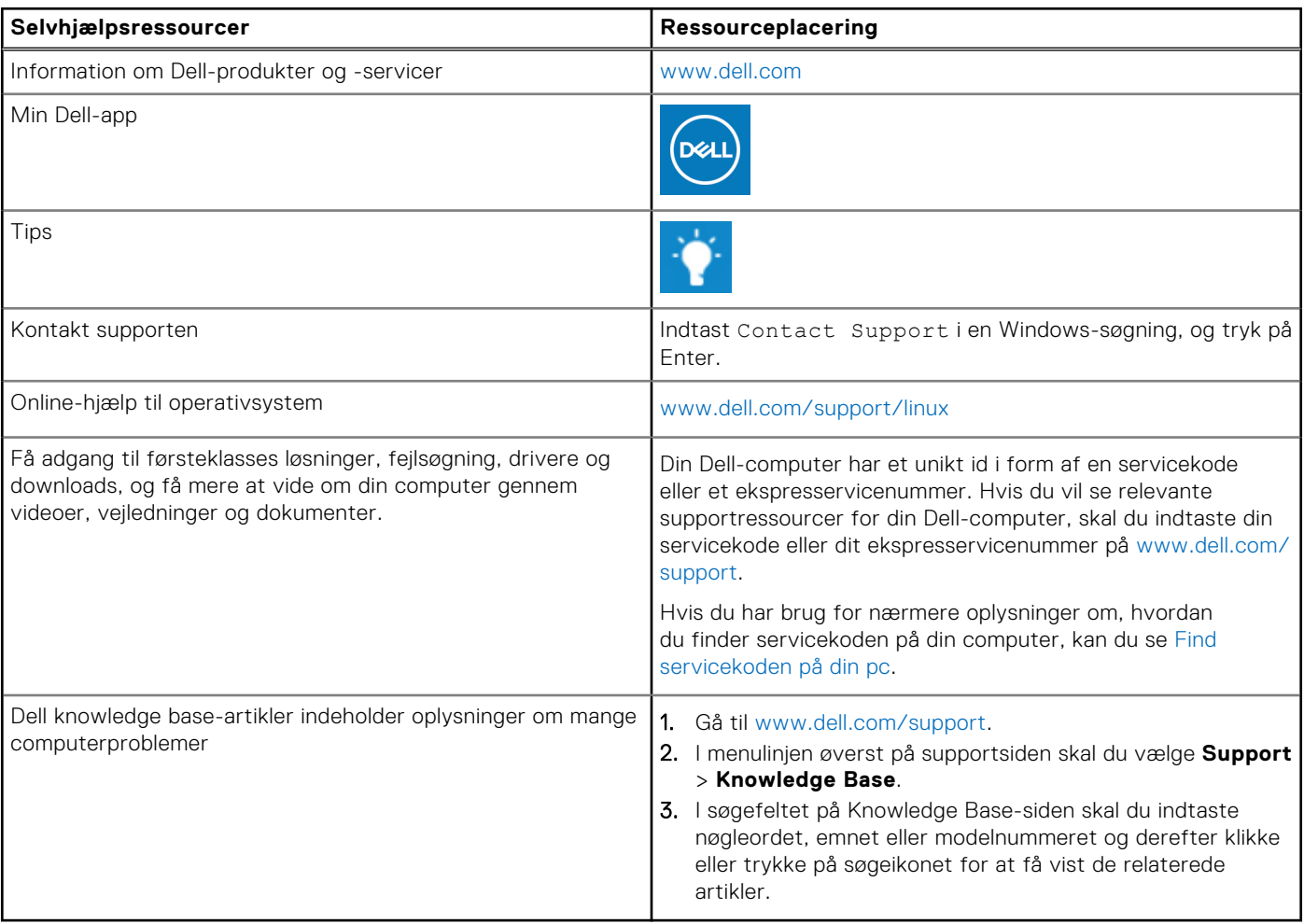

### Kontakt Dell

For at kontakte Dells salg, Dells tekniske support, eller Dells kundeservice se [www.dell.com/contactdell](https://www.dell.com/contactdell).

**BEMÆRK:** Tilgængeligheden varierer for de enkelte lande/regioner og produkter, og visse tjenester er muligvis ikke tilgængelige i dit land/område.

**G**) BEMÆRK: Hvis du ikke har en aktiv internetforbindelse, kan du finde kontaktoplysninger på købskvitteringen, pakkelisten, fakturaen eller i Dells produktkatalog.